## **Performance Measures Module (eGrants) Instructions**

The eGrants system requires applicants to select, enter information, and validate a minimum of one Performance Measure in the Performance Measures Module in order to submit an application in the system. The content of the Performance Measures Module will not be reviewed, and applicants will not be responsible for the targets set in the module. Applicants will only be evaluated on performance information in the application narrative.

1. Click Begin.

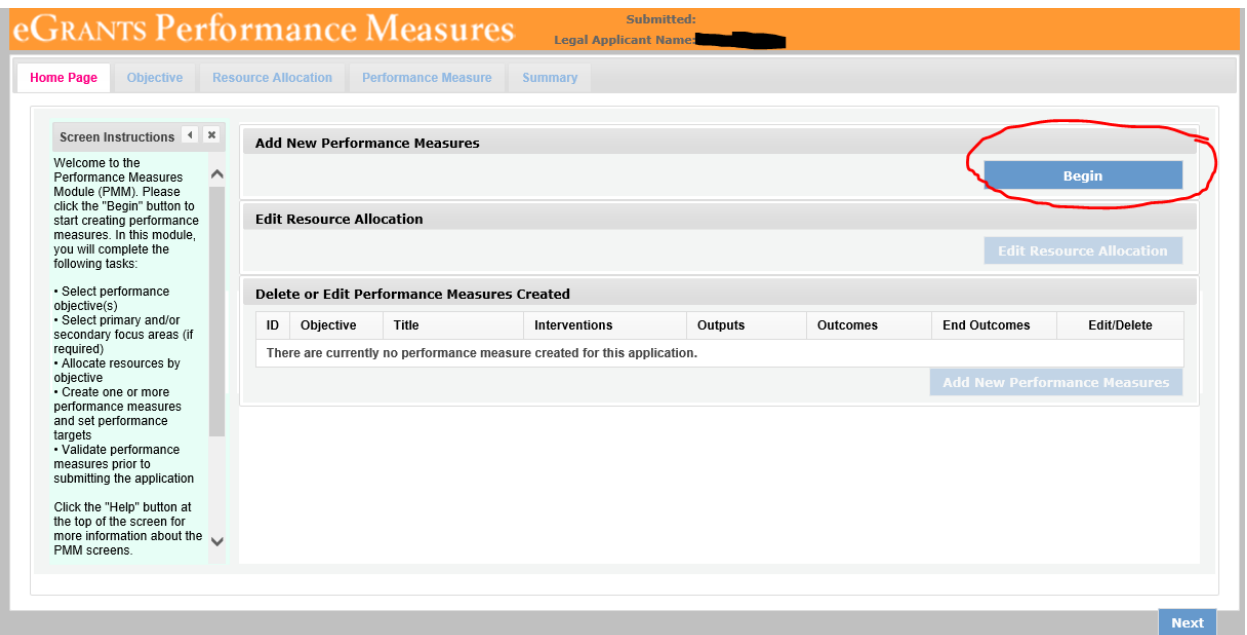

2. Select "Other Community Priorities" focus area.

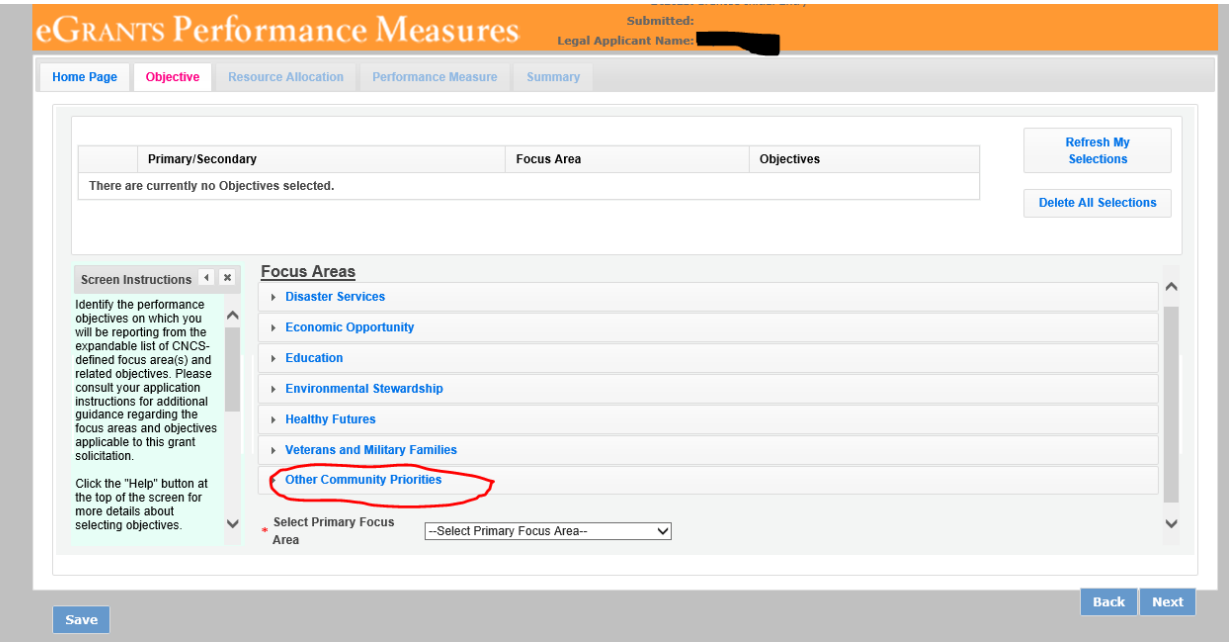

3. Then check the box to select an objective. Then select Next.

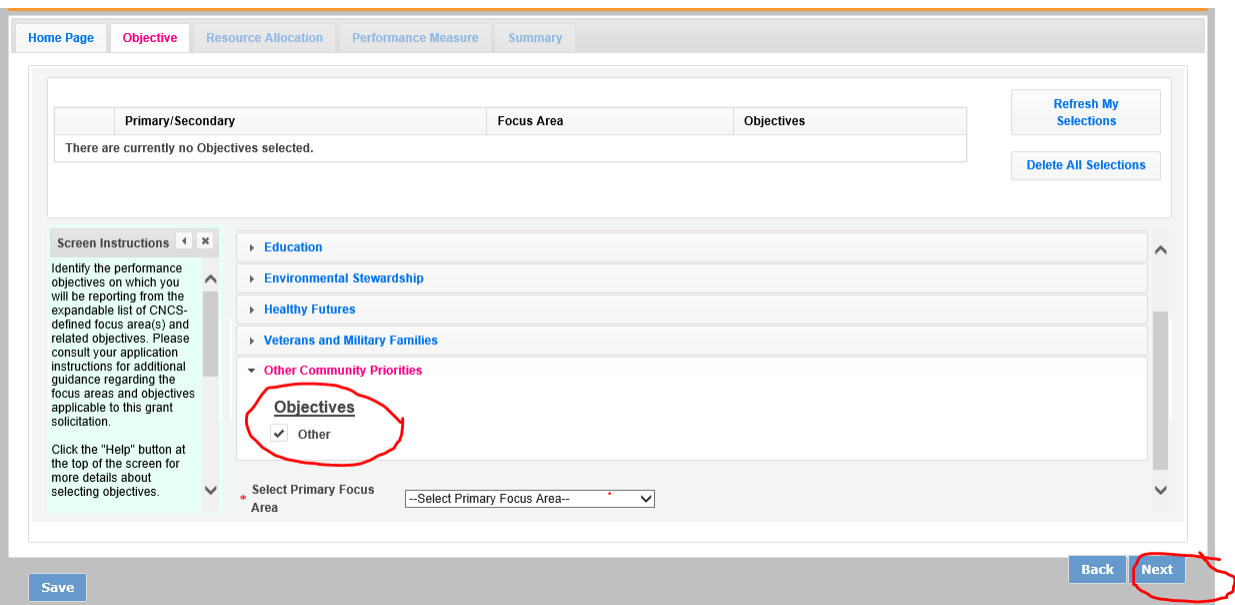

4. Enter 1 into the # of Volunteers and # of Project Hour fields and select Next.

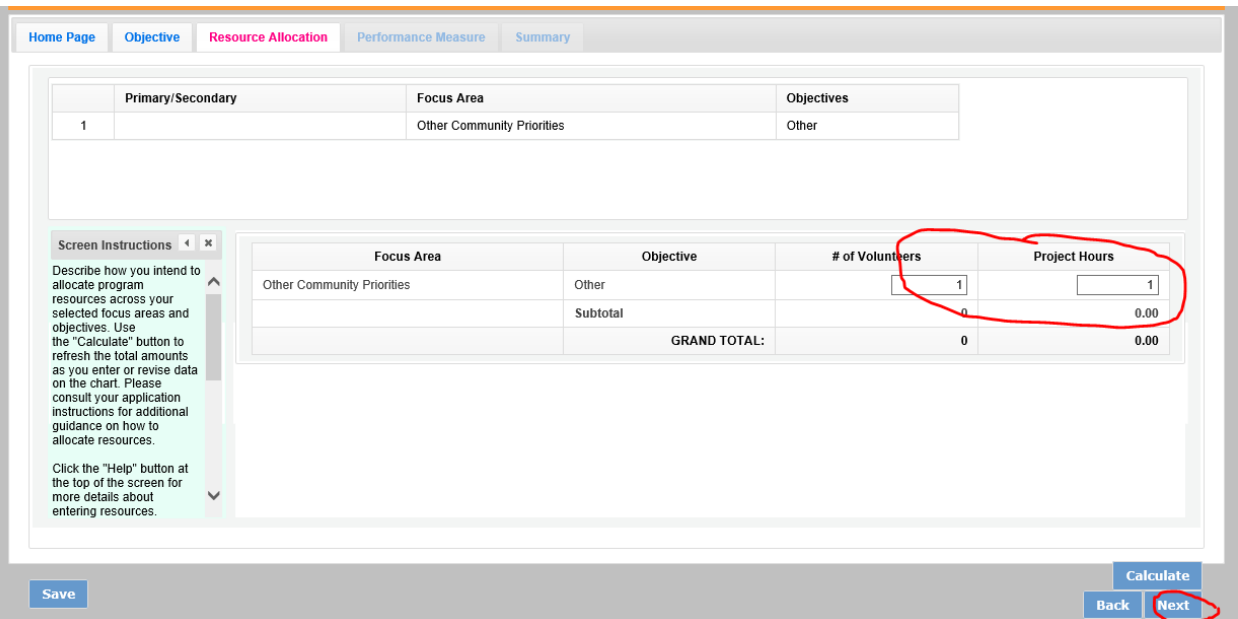

5. Select an objective from the dropdown list, and enter N/A into all required fields. Click the checkbox for the intervention.

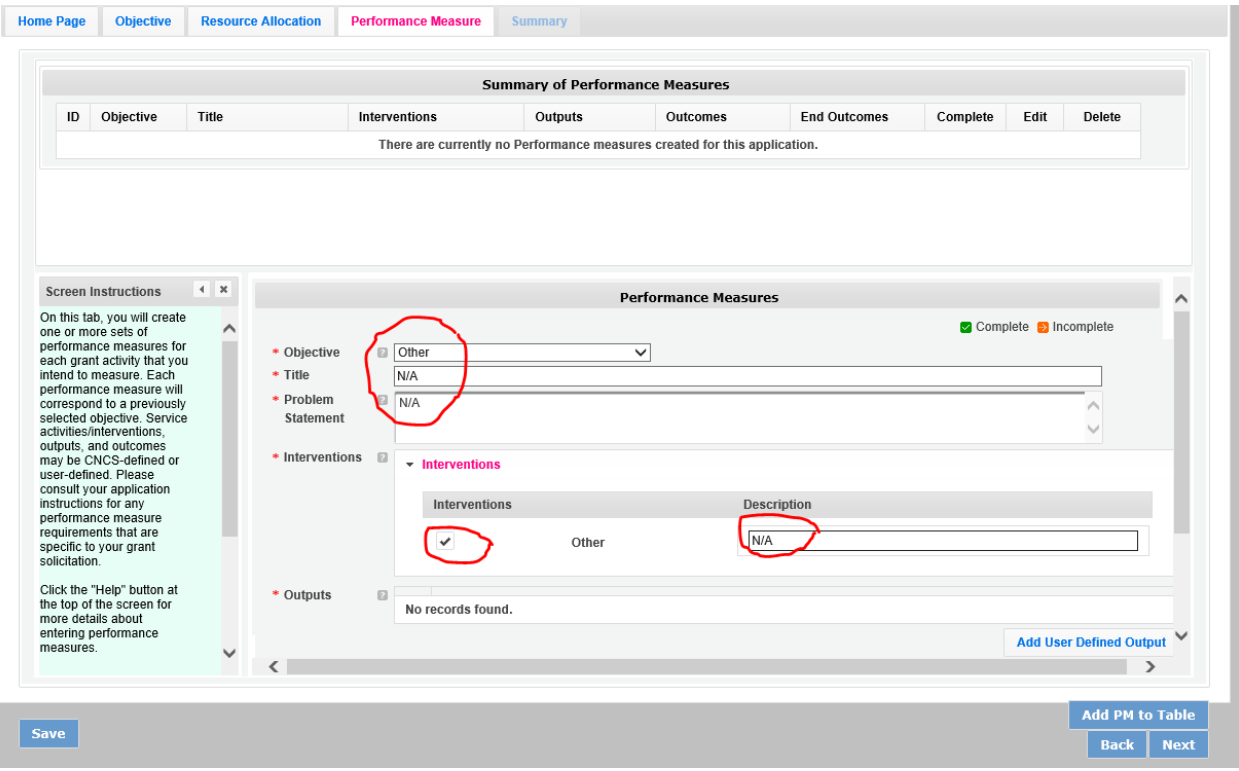

6. On this same screen, scroll down. First Select Add User Defined Output.

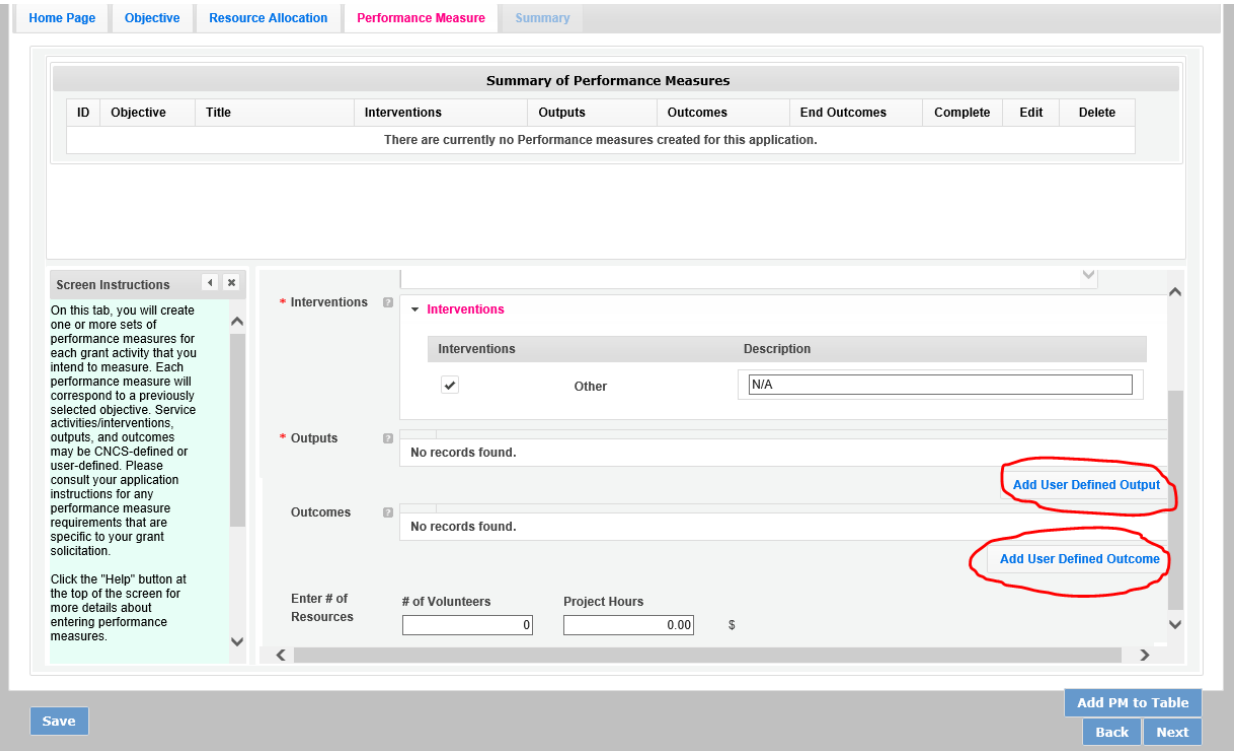

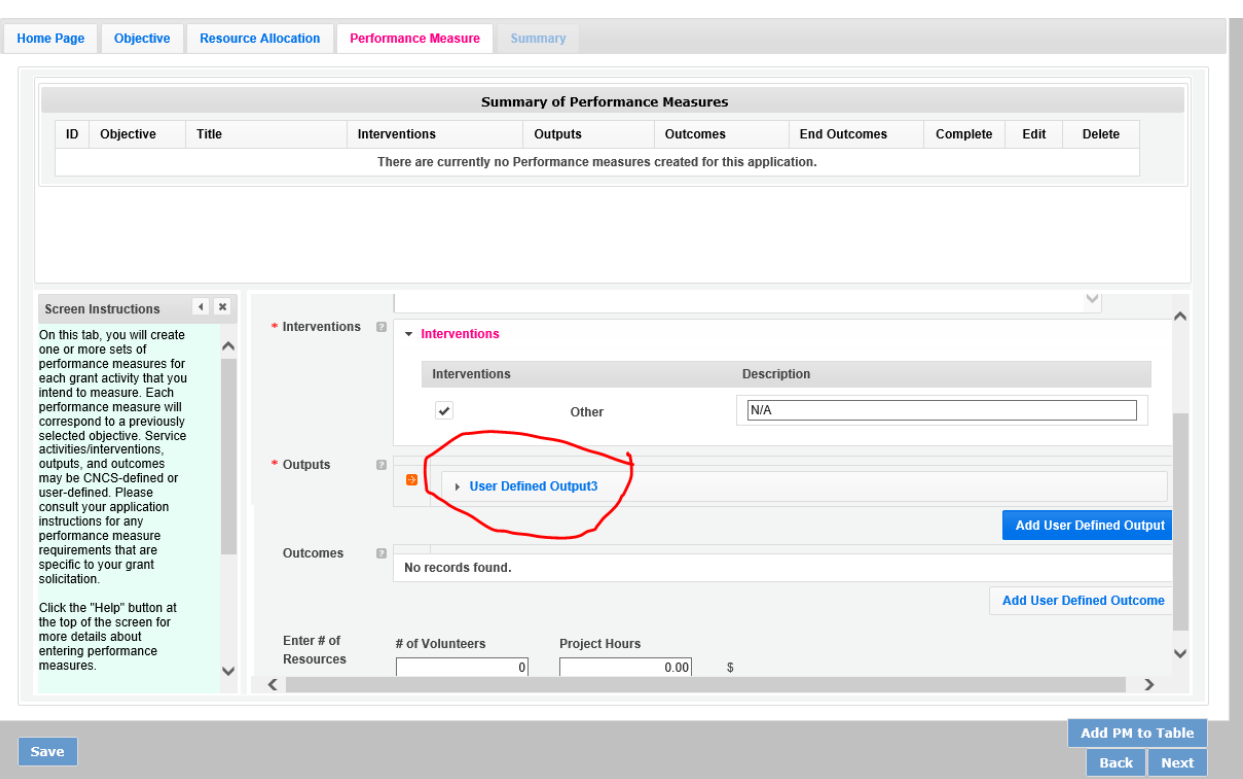

7. Then select an Output when it populates into the list.

8. Enter N/A into narrative fields, zero into the target field, and select a method from the dropdown menu. Then select the Outcome button. Repeat the Output steps for the Outcome.

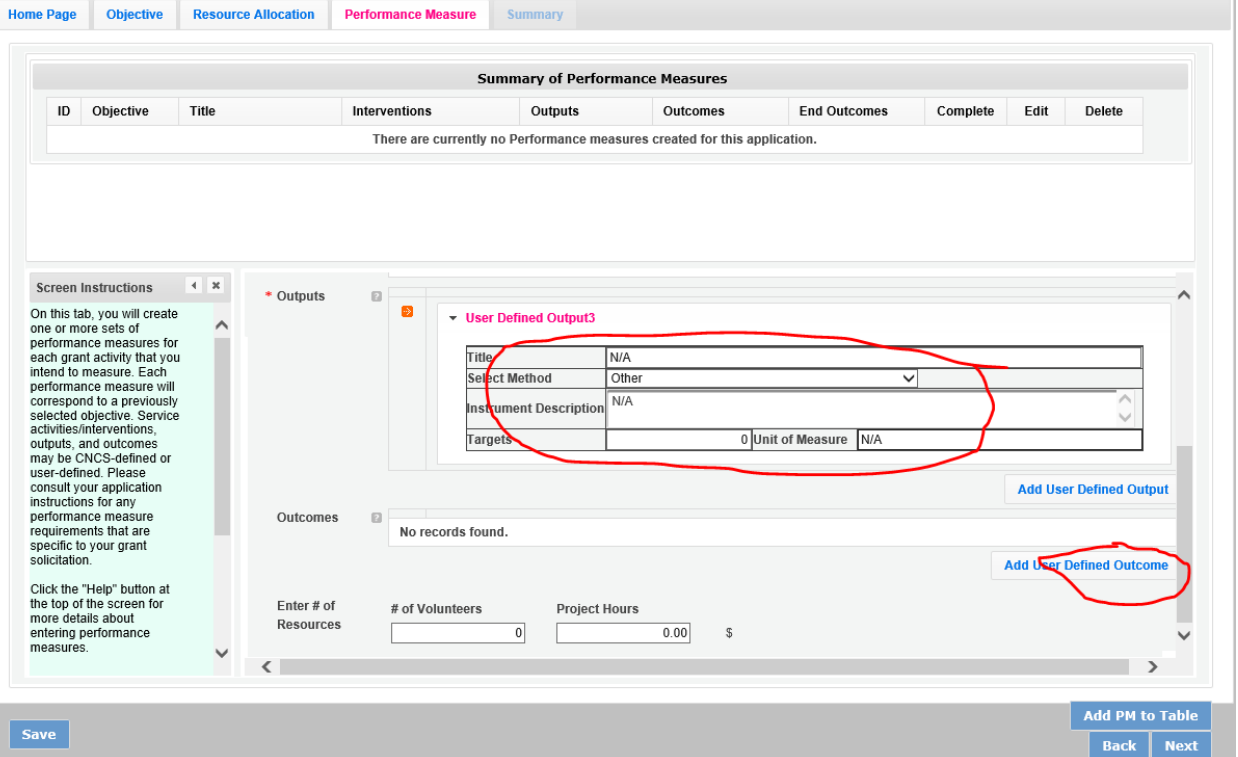

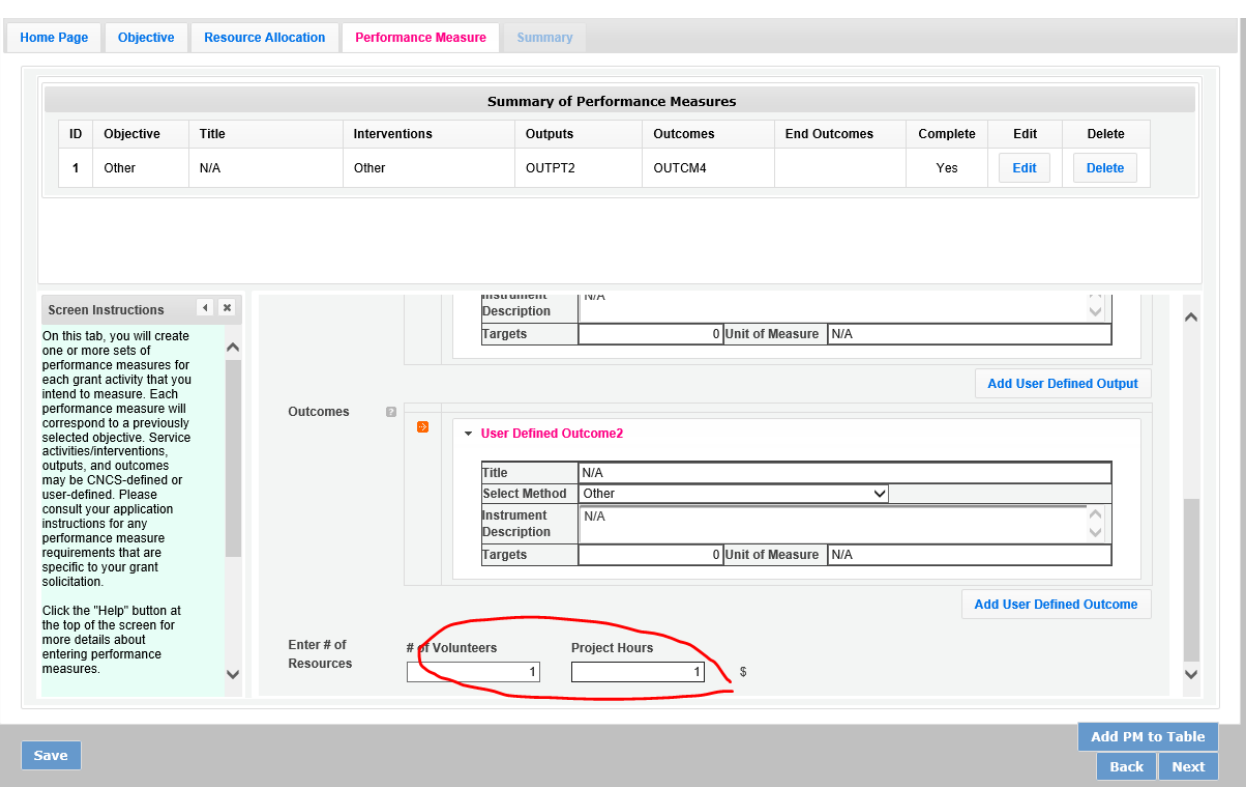

## 9. Add 1 to the # of Volunteers and # of Project Hours fields.

## 10. Click Complete PM button.

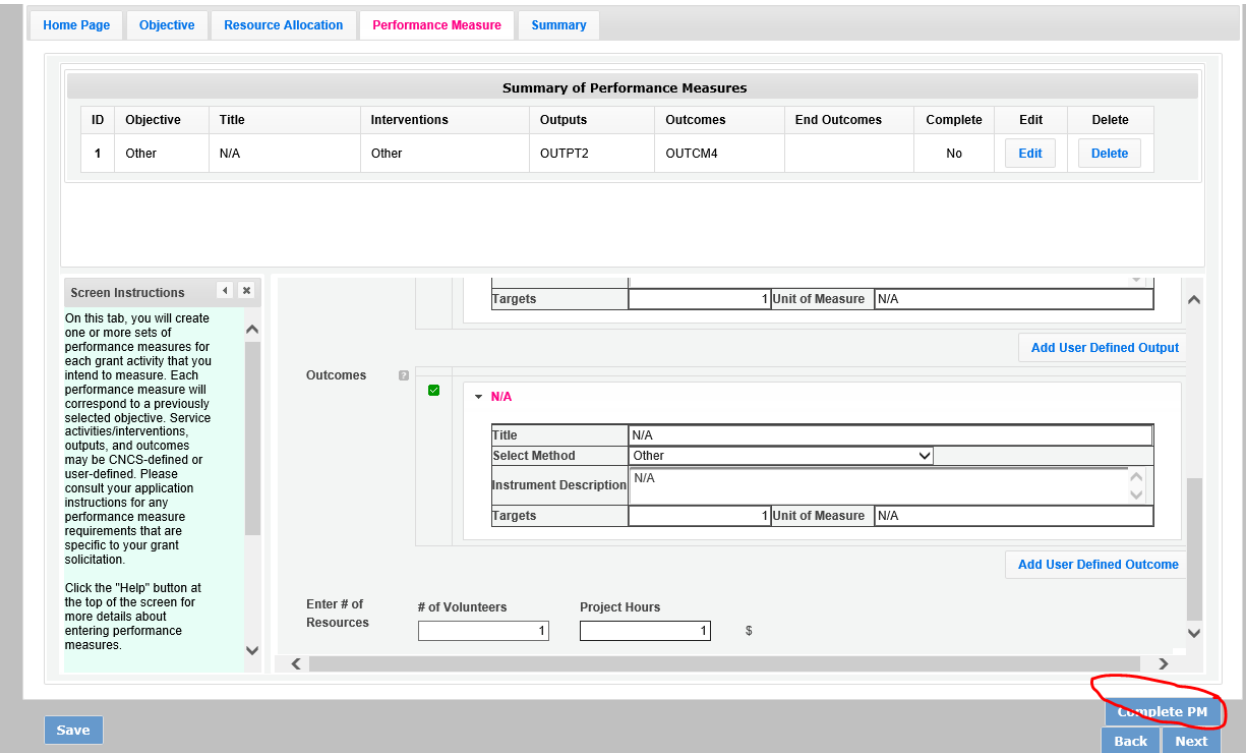

11. Click Next. Then Click Validate Performance Measures.

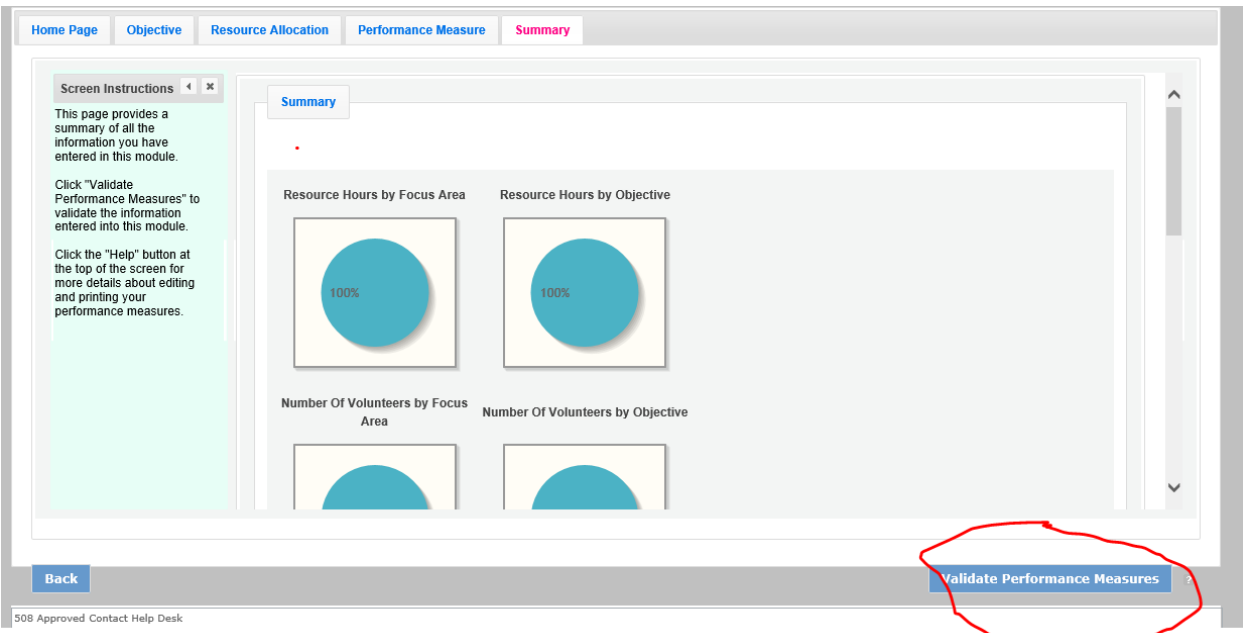

12. Click Back to eGrants application.

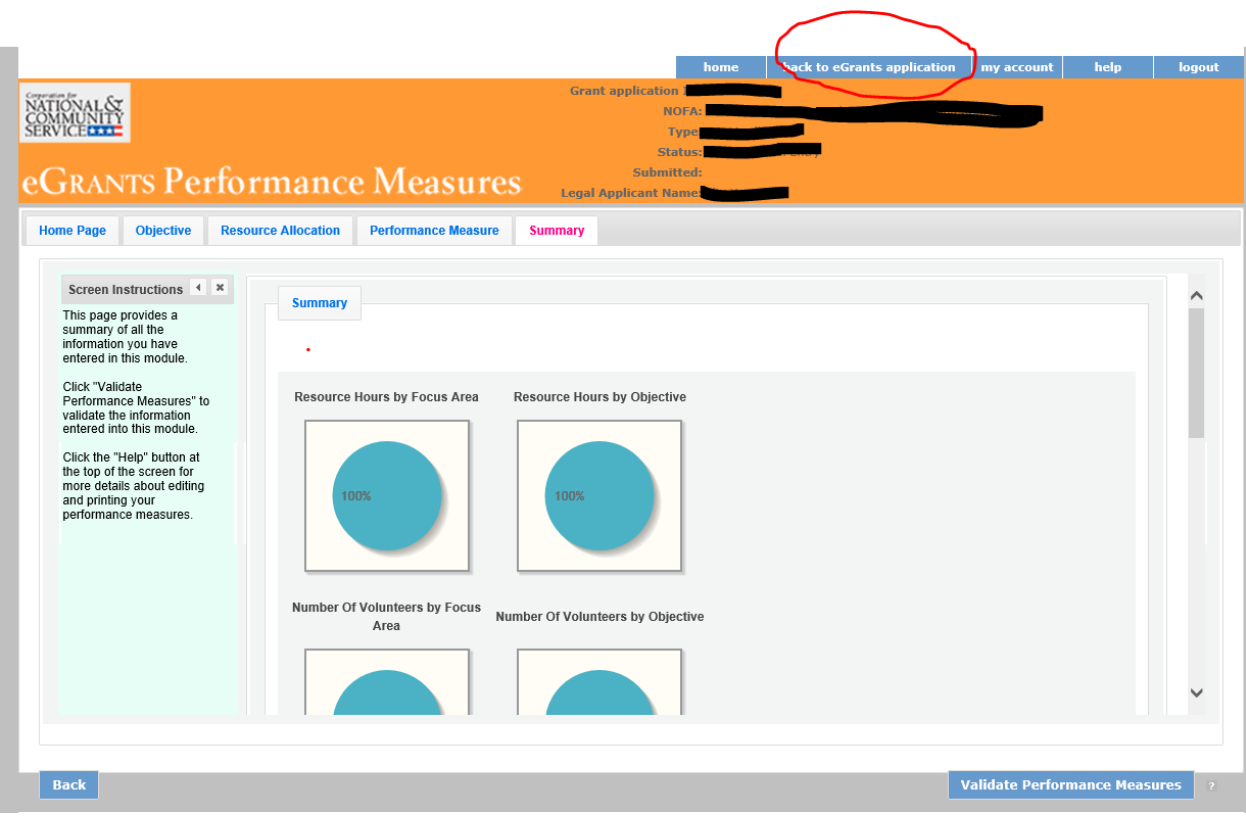